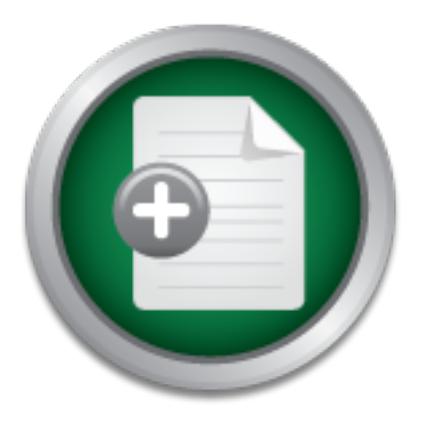

## [Interested in learning](http://www.sans.org/info/36923) more about security?

# SANS Institute InfoSec Reading Room

This paper is from the SANS Institute Reading Room site. Reposting is not permitted without express written permission.

## X Windows Security: How to Protect your Display

The X Windows is as described in the X man pages a "portable, network-transparent window system". X Windows is such a powerful and flexible interface that the user does not have to be in front of the machine to interact with it. Instead, the user can be remotely located working in a transparent way. X Windows uses a client/server model, where the client-server communications are done following the X protocol. X Windows as the time of this writing is in its version eleven, release 6 (X11R6). The X consortium is in charg...

## Copyright SANS Institute [Author Retains Full Rights](http://www.sans.org/info/36914)

Build your business' breach action plan.

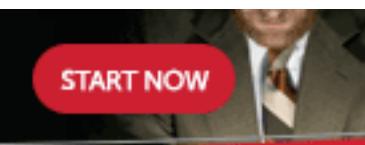

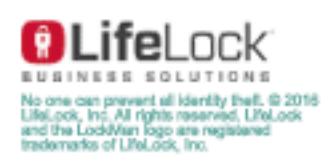

AD

## **X Windows Security: How to Protect your Display**

## **by Arturo Guillen**

**November 16, 2001**

#### Key fingerprint = AF19 FA27 2F94 998D FDB5 DE3D F8B5 06E4 A169 4E46 **Introduction**

The X Windows is as described in the X man pages a "portable, network-transparent window system". X Windows is such a powerful and flexible interface that the user does not have to be in front of the machine to interact with it. Instead, the user can be remotely located working in a transparent way. X Windows uses a client/server model, where the client-server communications are done following the  $\overline{X}$  protocol.

**CONTAT TEAT TEAT SET THE SET THEON CONDEG SET SET AND SERVAL THEON SERVAL THEON TO be in front of the machine to interact with it. Instead, the user can be in front of the machine to interact with it. Instead, the user co** X Windows as the time of this writing is in its version eleven, release 6 (X11R6). The X consortium is in charge of maintaining the X Windows System and provides it free of charge and open source. X Windows is the standard protocol among UNIX-like systems, but it is so popular that there are also implementations for personal computers and Macintosh that allow X emulation. There is even dedicate hardware equipment that only knows how to talk the X protocol language, the so called X-terminals.

This paper analyzes the threads and describe the security involved in the X Window Systems. It takes a practical overview of the X Windows security to emphasize the risks and indicate the measurements that must be taken.

### **Terminology**

For clarification purposes and before any further explanation, let us revise the very basic X terminology (an exhaustive list can be found in  $[2]$ ):

- **X clients**: These are the programs that are running in the X client machine (can be local or remote). i.e. xclock, xterm, xeyes, etc.
- **X server**: Is the machine where the display resides on. It is the place where the interaction with the user is done. In plain words, a X server is the workstation, PC or X-terminal in front of the user.
- **Display**: Normally consists of a monitor, a keyboard and a mouse.

A display name is described in one of the following formats:

- o "hostname:D.S", where S is the screen number on display number D. The X server for this display is listening at TCP port 6000+D of hostname where the display is physically connected.
- o "host/unix:D.S", where S is the screen number on display number D. The X server for this display is listening at UNIX domain socket /tmp/.X11 unix/XD on host.
- o ":D.S" is equivalent to host/unix:D.S, where host is the local hostname.

Note that in X Windows the client/server model is reversed from the traditional idea of the model. Here the client is the one that runs the application (normally the "big machine") and the server is the machine that gets the user's input and displays the results (normally the "small machine").

### **How X Windows Works**

In A Windows the clentysever moder is reversed from the radium<br>
A Here the client is the one that runs the application (normally the '<br>
and the server is the machine that gets the user's input and display<br>
the "small rachi In order to analyze the security in the X Windows System it is necessary that we understood how the system works. To do so, let us go through a practical example. Note that this is just an example to explain how X Windows works and it is **not** the most desirable approach.

Step 1. The user grants access to the  $X$  server to the remote machine, where the  $X$  client is going to be run. This is one of the two mechanisms X Windows has to control access to the server. More on this later on.

xserver.host> xhost +xclient.host

Step 2. The user connects to a remote machine (the X client).

```
xserver.host> ssh -X xclient.host -l arturo
```
Step 3. The user sets the DISPLAY environmental variable (or alternatively use the -display switch in the X client call).

xclient.host> setenv DISPLAY xserver.host:0.0

Step 4. The user runs a X client application.

xclient.host> xclock &

Example 3 Fax7 and the secrets there are maniple connections between Achentinost, using the X library (Xlib), to send/receive X events to/from xserver.host. The details of this At this point, even though the application is running in xclient.host, the output (a window with a clock in it) is displayed in xserver.host. We can see in this example how the X protocol makes all the connections transparent to the user. Behind the scenes there are multiple connections between xclient.host, using the connections are beyond the scope of this paper.

Note that we have used ssh or openssh to connect to the remote machine since the connection is encrypted and have the capability to forward X requests (although be aware that ssh can problems when interacting with  $X11$  [7]).

## **X Windows Threads**

Among the threads the user is exposed if he/she does not secure properly his/her display are the following (as described in the SATAN documentation [3]):

- Read the user's keyboard, including any passwords that the user types.
- Read everything that is sent to the screen.
- Write arbitrary information to the screen.
- Start or terminate arbitrary applications.
	- Take control of the user's session.

Let us imagine that a remote.host has an unprotected display:

remote.host> xhost +

Now anybody can change the remote.host background:

local.host> xsetroot -display remote.host:0.0 -solid green

Anybody can see what remote.host's console screen looks like:

local.host> xwd -display remote.host:0.0 -root | xwud

Anybody can create windows with messages on remote.host's display:

```
• Read the user's keyboard, including any passwords that the u<br>
• Read everything that is sent to the screen.<br>
• Start or terminate arbitrary applications.<br>
• Start or terminate arbitrary applications.<br>
• Take control of t
local.host> xmessage -display remote.host:0.0 "Your display is 
unprotected!!!"
```
Anybody can activate the screen saver on remote.host:

local.host> xset -display remote.host:0.0 s activate

Anybody can reverse the mouse buttons functionality:

```
local.host> xmodmap -display remote.host:0.0 -e "pointer = 3 2 1 
4 5"
```
Anybody can snoop at remote.host display (grabbing keystrokes):

local.host> xkey remote.host:0.0<br>
x Note: xkey can be easily found doing a search on Google.

There are several scanners that look for unprotected displays on the Internet (i.e. Xscan, SATAN). SATAN's brief tutorial in X security is worth reading [3]. So it looks like it is a good idea to protect one's display. How to do that is explained in the next section.

### **X Windows Authentication**

Authentication is the process of verifying that an entity is the one it really claims to be. The X authentication is independent of the operating system's authentication. Thus, even if a machine is closed down, there is still another door to close: the one the X Window System is using.

 $K_{\rm eff} = 45$  final  $\sim 45$   $\sim 10$   $\sim 10$   $\sim 10$   $\sim 10$ Since X11R4 the X Window System provides two main different mechanisms of access control. Both of them restrict access to the X server's display.

#### **Host-based Authentication**

close: the one the X Window System is using.<br>
rece X11R4 the X Window System provides two main different me<br>
erse control. Both of them restrict access to the X server's display<br> **St-based Authentication**<br>
e first method o The first method of authentication is based on the origin of the communication. An X server will check the requester's IP address to determine if that request can have access to the display. The command to manage this mechanism is the **xhost** command. Here are some examples:

To grant access to everybody (this means any single machine on the Internet!):

```
arturo@local.host> xhost + 
access control disabled, clients can connect from any host
```
To disable any incoming request, try:

```
arturo@local.host> xhost -
access control enabled, only authorized clients can connect
```
To grant remote.host machine access to the display:

```
arturo@local.host> xhost +remote.host 
remote.host being added to access control list
```
To check the status of your display and the access list, try:

```
arturo@local.host> xhost 
access control enabled, only authorized clients can connect 
INET:remote.host
```
To remove permissions from remote.host machine to access the display:

arturoeiocar.nost> xnost = remote.nost<br>remote.host being removed from access control list arturo@local.host> xhost -remote.host

Let us make sure that our access list is empty (after removing access to remote.host):

arturo@local.host> xhost access control enabled, only authorized clients can connect

It is worth to mention that once a connection is granted there is no mechanism to close the X Windows connection. "xhost -" will not affect current connections to the X server.

The xhost command uses the "/etc/XD.hosts" files that contain the X server authentication information (D is the display number).

Refer to the xhost manual page for detailed information  $[6]$ .

This mechanism is intended to be used when in the  $X$  client machine all the users are trusted. When you issue a "xhost +remote.host" **all** the users in the remote.host are allowed to access the X server.

#### **User-based Authentication**

To work around the host-based authentication broadness, X Windows offers a more specific user-based authentication.

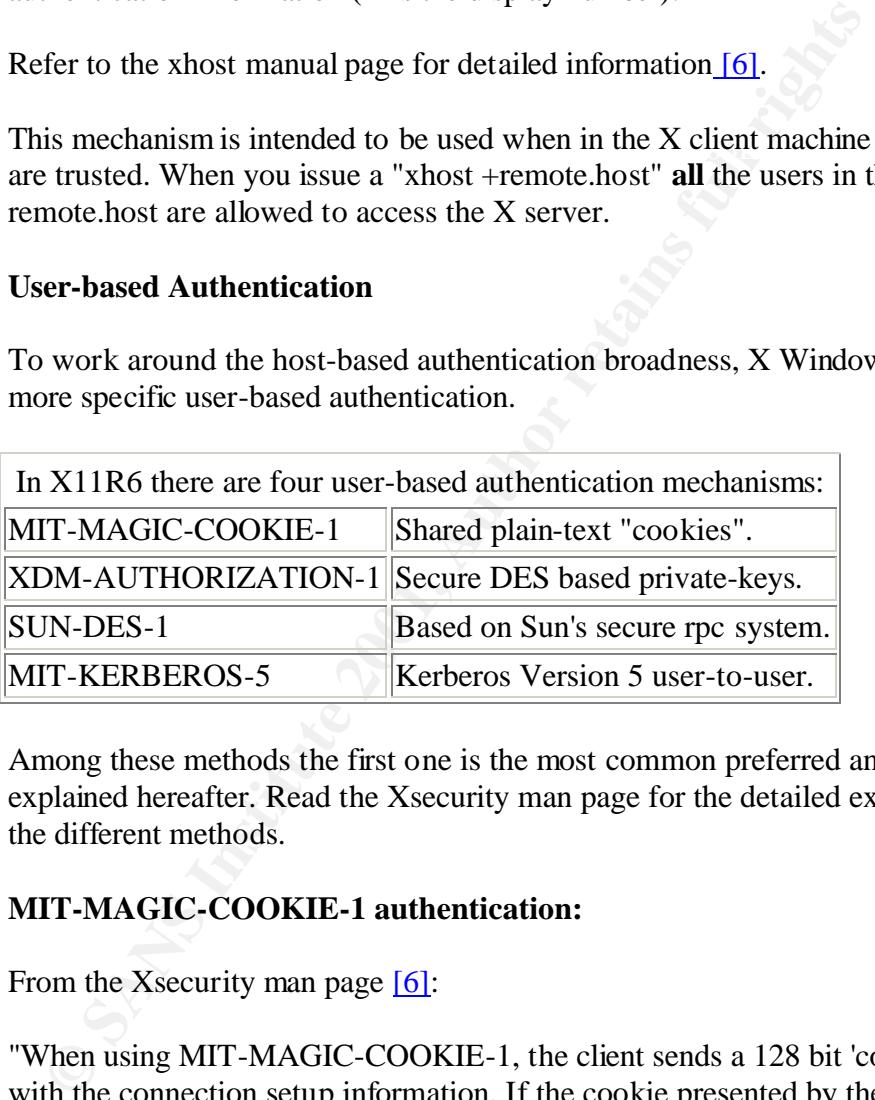

Among these methods the first one is the most common preferred and is the one explained hereafter. Read the Xsecurity man page for the detailed explanation of the different methods.

#### **MIT-MAGIC-COOKIE-1 authentication:**

From the Xsecurity man page [6]:

"When using MIT-MAGIC-COOKIE-1, the client sends a 128 bit 'cookie' along with the connection setup information. If the cookie presented by the client matches one that the X server has, the connection is allowed access. The cookie is chosen so that it is hard to guess".

As we can see, this mechanism uses one of the most common mechanisms of authentication: the challenge/response method. The **xauth** command is in charge of managing the \$HOME/.Xauthority file that keeps the authentication information. Let us see some practical examples:

To check the status of the \$HOME/.Xauthority file:

```
local.host> xauth list 
local.host/unix:10 MIT-MAGIC-COOKIE-1 
6ef186cae5a46e2da83417200d178205 
local.host/unix:0 MIT-MAGIC-COOKIE-1 
762f6ebeb93d3368030208e8ff5d377a
```
The format of this file is as follows:

Display name user authentication method  $|{\rm cookie}|$ 

As explained later on some programs take care of the user authentication automatically, like the Xwindows Display Manager (xdm), but it is also possible to generate the cookie manually. You can do something like this:

```
local.host> (nfsstat -r; nfsstat -n; date; netstat -a) | md5sum -
b525128ef24031cd4228a4c4f2c46f96 -
```
Then you can use that string as a cookie to the \$HOME/.Xauthority file:

```
local.host> xauth add `hostname`:0.0 MIT-MAGIC-COOKIE-1 
b525128ef24031cd4228a4c4f2c46f96
```
To check again the status of the \$HOME/.Xauthority file:

```
Example 10: Institute 2001, Interaction method in the separate dependent of the user authentic<br>
comatically, like the Xwindows Display Manager (xdm), but it is a<br>
generate the cookie manually. You can do something like t
local.host> xauth list 
local.host/unix:10 MIT-MAGIC-COOKIE-1 
6ef186cae5a46e2da83417200d178205 
local.host/unix:0 MIT-MAGIC-COOKIE-1 
762f6ebeb93d3368030208e8ff5d377a 
local.host:0 MIT-MAGIC-COOKIE-1 b525128ef24031cd4228a4c4f2c46f96
```
Now on the remote machine (the X client) add the same cookie to the user's \$HOME/Xauthority file (using cut/paste):

```
arturo@remote.host> xauth add `hostname`:0.0 MIT-MAGIC-COOKIE-1 
b525128ef24031cd4228a4c4f2c46f96
```
A way to automate the process from local.host is the following command:

```
local.host> xauth extract - local.host:0 | ssh arturo@remote.host 
-s xauth merge -
```
running on local.host. We can also realize the importance of the file We have just granted user arturo on remote.host unlimited access to the X server \$HOME/.Xauthority in the users home directory of both local.host and remote.host. Check the permissions for this file, although it is in binary format, nevertheless it should not be readable for anybody besides the owner.

Now we are allowed to run X client programs on the remote.host and display them in local.host:

```
local.host> ssh arturo@remote.host -s "setenv DISPLAY 
local.host:0 ; xclock &"
```
Once we are done, we can remove the cookie as follows:

```
local.host> xauth remove local.host:0
```
The xauth program can also run in an interactive mode:

```
Todarnsoo, haadh<br>Using authority file $HOME/.Xauthority
     local.host> xauth 
     xauth> info
```
At the "xauth>" prompt you can issue all the previous commands, i.e. list, add, remove, etc.

Check the xauth man page for more details [6].

### **Conclusion**

As we have seen X Windows offers the users a very powerful interface to interact with the machine, but if not handled properly, it can create a serious risk on a machine's security. A misuse of the xhost command can put your display in a WYSIWIS (What You See Is What I See) mode.

**EXECT AUTERT CONDOCET CONDOCET CONDOCET CONDOCED CONDOCED AND EXECUTED ANDELLAD THE SHOME AND THE WANDWARD THE WANDWARD THE WANDWARD THE WANDWARD THE WANDWARD THE WANDWARD THE WANDWARD THE WANDOW SOFFICE THE USE SHOW THAN** There are many scanners looking for unprotected displays. Once a vulnerable display is found, there are utilities to exploit it. An example of a real compromise where the xkey program was used to grab keystrokes can be found here. It is possible to prevent other X applications from snooping on your keystrokes in applications like xterm that offer a "Secure Keyboard" option.

The X Windows security problem is not a new topic, it has been around for many years [1]. This fact is reflected in general UNIX security check lists and security articles. In this guide the CERT warns us out about vendors shipping unprotected versions of X servers:

Key fingerprint = AF19 FA27 2F94 998D FDB5 DE3D F8B5 06E4 A169 4E46 "If your /usr/lib/X11/xdm/Xsession file includes an 'xhost' command with a '+' entry, such as /usr/bin/ $X11/x$  host + remove that line. (Note that the 'xhost' command may be in a different directory tree on your system.) If such a line remains intact, anyone on the network can talk to the X server and potentially insert commands into windows or read console keystrokes."

In this **checklist** Dave Dittrich, one of the members of the **honeynet project** give us some advice about X Windows security:

"Disable broadcast and/or indirect XDM requests for any X terminals that you don't

explicitly want to support (the default from MIT is for XDM to accept a broadcast or indirect request from any X terminal)."

X Windows suffers from many security limitations. This problem comes from its insecure design. Like in many other protocols (like HTTP) X Windows was designed to share resources in trusted environment and security was not a priority. Later on some security measures were added, but many insecurities are still inherited in new releases from the original design. In a network protocol like the X protocol, there are three security aspects to take into account:

- **EVALUAT SET AS THE SET AND THE SET AND SET AND THE SET AND SERVING THE SET AND THE SET AND THE SET AND THE SET AND THE SET AND THE SET AND THE SET AND THE SET AND THE SET AND THE SET AND THE SET AND THE SET AND THE SET AN** • **Authentication:** Is the process of verifying that an entity is the one it really claims to be. As we have seen in X Windows there are two main different authentication mechanisms: host-based and user-based. There is no session or connection based mechanism of authentication.
	- **Authorization:** Process that allows the user access to various resources based on the user's identity. In X windows, once a user has been granted access to an X server, there is not restriction on what that user can do, meaning there is no authorization whatsoever.
	- **Privacy:** Is the process in which the information is kept hidden to other parties which are not involved in the communication. Privacy is normally achieved by encryption. X Windows does not provide privacy. This can be solved tunneling X requests through ssh or layering them on top of SSL.

The recommendation is, as for any other service running in your machine, if you are not going to use X Windows, disable the service. For example, machines behind a firewalls can filter the 6000-6255 range of TCP ports from the outside. Also, the xhost command can be disable.

If X Windows has to be used, choose a user-based authentication mechanism and pipe your X requests through ssh. Do not forget to remove your cookie at the end of the session.

### **References**

[1] Fisher, John. "Securing X Windows." August, 1995. URL: http://ciac.llnl.gov/ciac/documents/ciac2316.html (15 Nov 2001).

[2] Scheifler, Robert W. "X WINDOW SYSTEM PROTOCOL, VERSION 11." June 1987.

 $\mathcal{F}_1 = \mathcal{F}_2 = \mathcal{F}_3 = \mathcal{F}_4 = \mathcal{F}_5 = \mathcal{F}_6 = \mathcal{F}_7 = \mathcal{F}_8 = \mathcal{F}_8 = \mathcal{F}_9 = \mathcal{F}_9 = \mathcal{F}_9 = \mathcal{F}_9 = \mathcal{F}_9 = \mathcal{F}_9 = \mathcal{F}_9 = \mathcal{F}_9 = \mathcal{F}_9 = \mathcal{F}_9 = \mathcal{F}_9 = \mathcal{F}_9 = \mathcal{F}_9 = \mathcal{F}_9 = \mathcal{F}_9 = \mathcal{F}_9 = \mathcal{F}_9 = \mathcal{F}_9 = \mathcal{$ URL: http://www.faqs.org/rfcs/rfc1013.html (15 Nov 2001).

[3] Farmer, Dan and Venema, Wietse. "Security Administrator Tool for Analyzing Networks (SATAN)." URL: http://www.porcupine.org/satan/ (15 Nov 2001).

[4] comp.windows.x FAQ. URL: http://www.faqs.org/faqs/x-faq/ (15 Nov 2001).

[5] Mui, Linda and Pearce, Eric. "X Window System Administrator's Guide, Vol. 8.", November 1993. ISBN: 0937175838, Publisher: Thomson Learning.

[6]  $\underline{X}$ , Xsecurity, xhost and xauth UNIX manual pages.

**Flegel, Ulrich.** "The Interaction between SSH and X11". Septem<br>RL: http://the.wall.riscom.net/books/unix/rootsh/docs/ssh-x11.ps.g<br>(1).<br>(1).<br>(2).<br>(2).<br>(2). [7] Flegel, Ulrich. "The Interaction between SSH and X11". September 30, 1997. URL: http://the.wall.riscom.net/books/unix/rootsh/docs/ssh-x11.ps.gz (15 Nov 2001).

#### N  $\boldsymbol{Q}$ **[Upcoming SANS Training](http://www.sans.org/info/36919)**

**Click Here for a full list of all Upcoming SANS Events by Location**

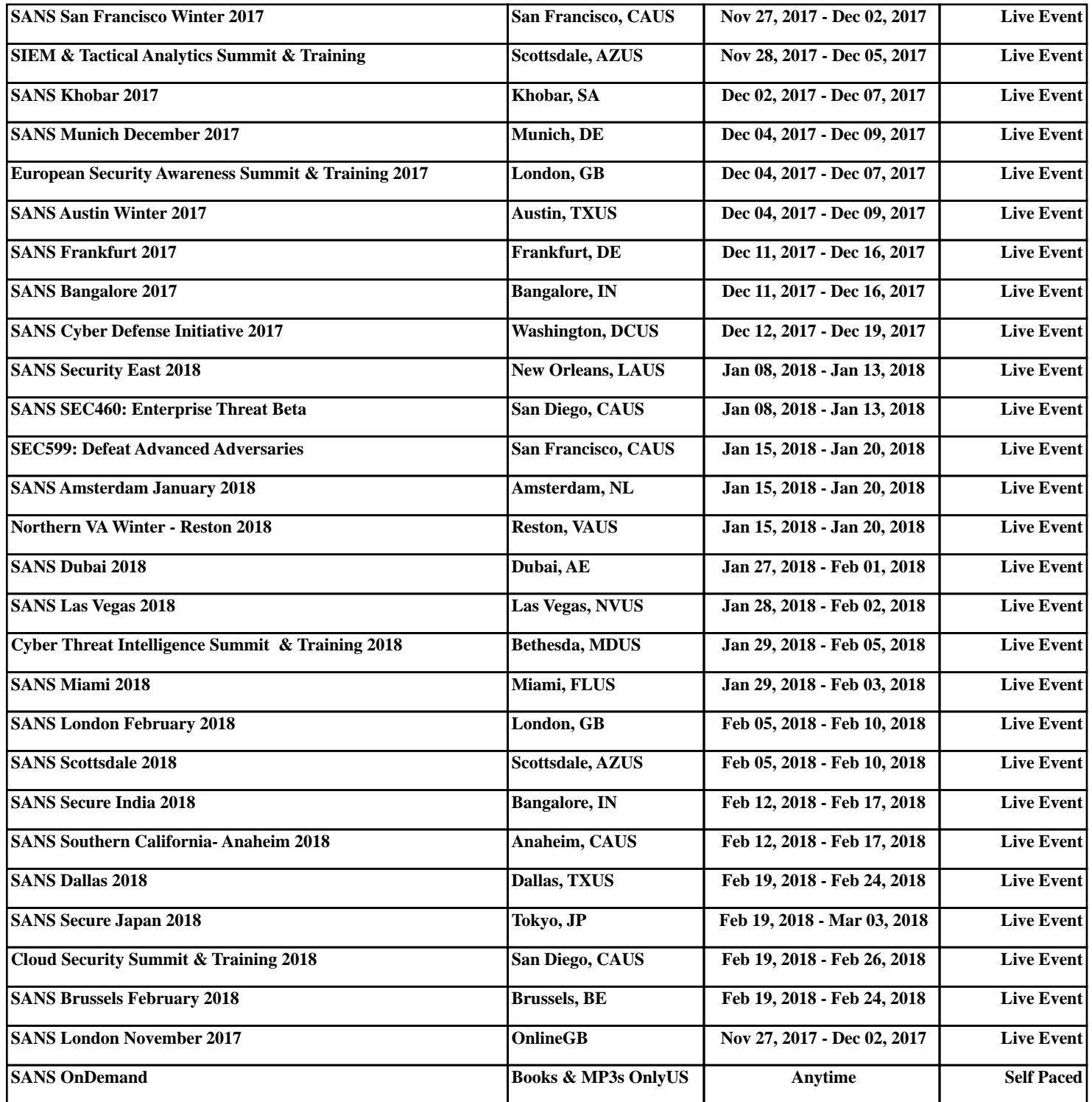